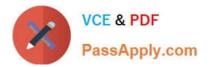

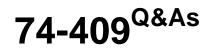

Server Virtualization with Windows Server Hyper-V and System Center

# Pass Microsoft 74-409 Exam with 100% Guarantee

Free Download Real Questions & Answers **PDF** and **VCE** file from:

https://www.passapply.com/74-409.html

100% Passing Guarantee 100% Money Back Assurance

Following Questions and Answers are all new published by Microsoft Official Exam Center

Instant Download After Purchase

100% Money Back Guarantee

- 😳 365 Days Free Update
- 800,000+ Satisfied Customers

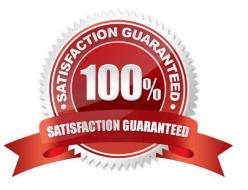

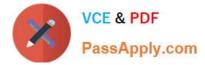

# **QUESTION 1**

You administer the following Windows Server 2012 R2 Hyper-V environment:

| Server Name | Virtual Machine Datastore<br>Size | Virtual Machines                                               | Nember of cluster |
|-------------|-----------------------------------|----------------------------------------------------------------|-------------------|
| SERVER1     | 100 GB                            | VM-APR1 uses 75 GB                                             | No                |
| SERVER2     | 200 GB                            | VM-WEB1 uses 5) GB<br>VM-WEB2 uses 5) GB<br>VM-WEB3 uses 5) GB | Yes               |
| SERVER3     | 200 GB                            | VM-WEB1 uses 5) GB<br>VM WEB2 uses 5) GB<br>VM-WEB3 uses 5) GB | Yes               |
| SERVER4     | 200 GB                            | VM-SQL1 uses 100 GB                                            | No                |

The environment also contains a computer named WORKSTATION1 that runs Windows 8. You need to perform maintenance on SERVER1. You have the following requirements:

Perform live migration for VM-APP1.

Use one of the Hyper-V management tools on WORKSTATION1 to perform the live migration tasks.

You need to migrate VM-APP1.

Which three actions should you perform in sequence? To answer, move the appropriate actions from the list of actions to the answer area and arrange them in the correct order.

Select and Place:

| On all servers, configure virtual machines to use the Credential Security Support Provider (CredSSP).                            |            |
|----------------------------------------------------------------------------------------------------|------------|
| Move VM-APP1 to the Hyper-V cluster.                                                                                             | om         |
| On WORKSTATION1, run the Failove <sup>-</sup> Cluster<br>Manager snap-in and connect to SERVER1. Then,<br>start the move wizard. | ) ppphy.cc |
| On WORKSTATION1, run Hyper-V Manager and connect to SERVER1. Then, start the move wizard.                                        | SSH        |
| On all servers, configure constrained delegation.                                                                                |            |
| Move VM-APP1 to SERVER4.                                                                                                    |            |

Correct Answer:

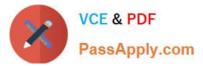

| On all servers, configure virtual machines to use the Credential Security Support Provider (CredSSP).                            | On all servers, configure constrained delegation.                                         |
|----------------------------------------------------------------------------------------------------|-------------------------------------------------------------------------------------------|
| Move VM-APP1 to the Hyper-V cluster.                                                                                             | On WORKSTATION1, run Hyper-V Manager and connect to SERVER1. Then, start the move wizard. |
| On WORKSTATION1, run the Failove <sup>-</sup> Cluster<br>Manager snap-in and connect to SERVER1. Then,<br>start the move wizard. | Move VM-ARP1 to SERVER4.                                                                  |
| WWWW.P3                                                                                                    |                                                                                           |

#### \* Box 1:

/ (Optional) Configure constrained delegation

If you have decided to use Kerberos to authenticate live migration traffic, configure constrained delegation before you proceed to the rest of the steps.

/ To manage the tasks with remote management tools, configure constrained delegation and select Kerberos as the authentication protocol.

\* (Box2, Box 3) To move a running virtual machine

Connect to the source server using one of the following methods (unless you are signed in to the source server):

/ From Server Manager, click All Servers and then click the name of the source server.

/ From Hyper-V Manager, in the navigation pane, click the name of the source server.

#### **QUESTION 2**

A company has a server that has System Center 2012 R2 Virtual Machine Manager (VMM) installed. A specific user must be able to create logical networks in VMM. You need to grant the user the required permissions. What should you do?

A. in VMM, grant the user the Administrator role.

- B. in VMM, create a self-service role that has the Deploy action assigned.
- C. in Server Manager, add the user to the local Administrators group.
- D. In VMM, grant the user the Tenant Administrator role.

Correct Answer: A

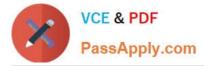

Ref: http://technet.microsoft.com/en-us/library/gg610588.aspx Account requirements To complete this procedure, you must be a member of the Administrator or the Delegated Administrator user role. Delegated administrators can only associate a logical network to host groups that are included in their administrative scope.

# **QUESTION 3**

A company has Windows Server 2012 R2 servers that have the Hyper-V role installed. The guest virtual machines are configured as follows:

| Configuration                     | Description         |
|-----------------------------------|---------------------|
| Operating System                  | Windows Server 2012 |
| Virtual Machine Generation        | Generation 1        |
| Operating System Drive Format 🥢 🍃 | .vhdx               |
| Data Drive Format                 | .vhd                |

You need to configure the environment to support the creation of failover clusters. What should you do?

- A. Convert the data drives to use the VHDX file format.
- B. Convert the operating system drive to use the virtual hard disk (VHD) file format.
- C. Convert the virtual machines to Generation 2 virtual machines.
- D. Upgrade the operating system to Windows Server 2012 R2.

### Correct Answer: A

Shared virtual hard disk functionality in guest failover clusters exclusively uses the .vhdx file format. Although the shared virtual hard disk must use the .vhdx file format for the data drive, the operating system disk for a virtual machine can use either the .vhd or the .vhdx file format. Generation 1 and Generation 2 virtual machines are supported in a guest failover cluster using a shared virtual hard disk.

http://technet.microsoft.com/en-us/library/dn281956.aspx Ref: http://www.petri.co.il/create-guest-clusters-windows-server-2012-hyper-v.htm

#### **QUESTION 4**

You administer a Hyper-V environment that includes two servers named SERVER1 and SERVER2. SERVER1 runs Windows Server 2008 R2 SP1. SERVER2 runs Windows Server 2012 R2. Both servers have the Hyper-V role installed.

SERVER1 contains a virtual machine named VM-APP1. VM-APP1 runs Windows Server 2003 R2 SP2.

You plan to migrate VM-APP1 from SERVER1 to SERVER2. To test the process, you migrate a copy of VM-APP1 from SERVER1 to SERVER2 and observe that the mouse does not function. The mouse on VM-APP1 must work correctly

after you migrate it to SERVER2.

You need to migrate the VM-APP1.

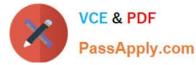

Which three actions should you perform in sequence? To answer, move the appropriate actions from the list of actions to the answer area and arrange them in the correct order.

#### Select and Place:

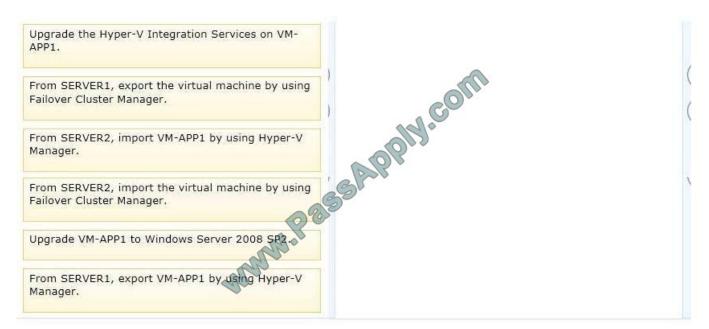

#### Correct Answer:

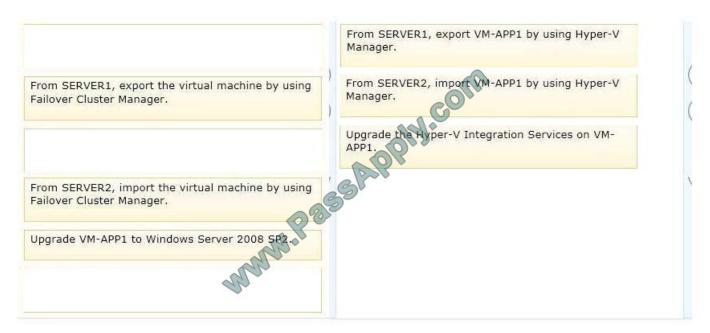

#### Note:

\* You want to move one or more virtual machines to a new host server. Microsoft makes this possible through the Hyper-V Manager\\'s Import and Export functions.

Explanation:

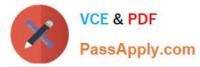

- You want to move one or more virtual machines to a new host server. Microsoft makes this possible through the Hyper-V Manager\\'s Import and Export functions.

- To ensure the mouse works, Hyper-V integration services must be updated. You can install this after you boot up the VM and log in with an administrative account.

Alternatively, navigate to the device containing the ISO image and double click on it to invoke the setup process.

If an earlier version of Hyper-V Integration Services is detected by the setup process, the option will be provided to install the latest release in place of the old release.

Once completed, the guest system will need to be rebooted before the services will be active.

### **QUESTION 5**

A company has an environment that runs System Center 2012 R2 Operations Manager and System Center 2012 R2 Virtual Machine Manager (VMM). The company also has web applications that are used by employees.

You must plan a management strategy for the company.

You need to ensure that you can monitor the web applications from outside the company network.

Which tool should you use as part of the monitoring strategy?

- A. System Center Global Service Monitor
- B. Microsoft Monitoring Agent
- C. System Center Fabric Health Dashboard
- D. Windows Intune

Correct Answer: A

Ref: http://www.microsoft.com/en-us/server-cloud/system-center/global-service-monitor.aspx

74-409 PDF Dumps

74-409 VCE Dumps

74-409 Practice Test

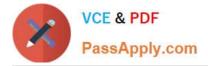

To Read the Whole Q&As, please purchase the Complete Version from Our website.

# Try our product !

100% Guaranteed Success
100% Money Back Guarantee
365 Days Free Update
Instant Download After Purchase
24x7 Customer Support
Average 99.9% Success Rate
More than 800,000 Satisfied Customers Worldwide
Multi-Platform capabilities - Windows, Mac, Android, iPhone, iPod, iPad, Kindle

We provide exam PDF and VCE of Cisco, Microsoft, IBM, CompTIA, Oracle and other IT Certifications. You can view Vendor list of All Certification Exams offered:

https://www.passapply.com/allproducts

# **Need Help**

Please provide as much detail as possible so we can best assist you. To update a previously submitted ticket:

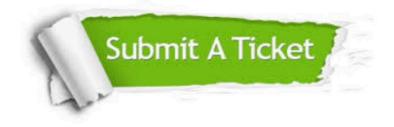

#### **One Year Free Update**

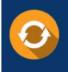

Free update is available within One Year after your purchase. After One Year, you will get 50% discounts for updating. And we are proud to boast a 24/7 efficient Customer Support system via Email.

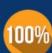

To ensure that you are spending on quality products, we provide 100% money back guarantee for 30 days

**Money Back Guarantee** 

from the date of purchase

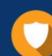

#### Security & Privacy

We respect customer privacy. We use McAfee's security service to provide you with utmost security for your personal information & peace of mind.

Any charges made through this site will appear as Global Simulators Limited. All trademarks are the property of their respective owners. Copyright © passapply, All Rights Reserved.